## 13. 保証契約情報ダウンロード

ここでは、過去の契約データをダウンロードする手順についてご説明します

『保証契約情報ダウンロード』メニューから、過去の保証契約データ、契約保証予約データをCSV 形式でダウンロードすることができます。ダウンロードしたデータは、エクセル等の表計算ソフトで自 由に加工ができますので、保証契約の管理等にご利用いただけます。

※保証契約情報ダウンロードについては、FAX等のネットデスク以外でお申込みいただいたデータ もダウンロードできます。

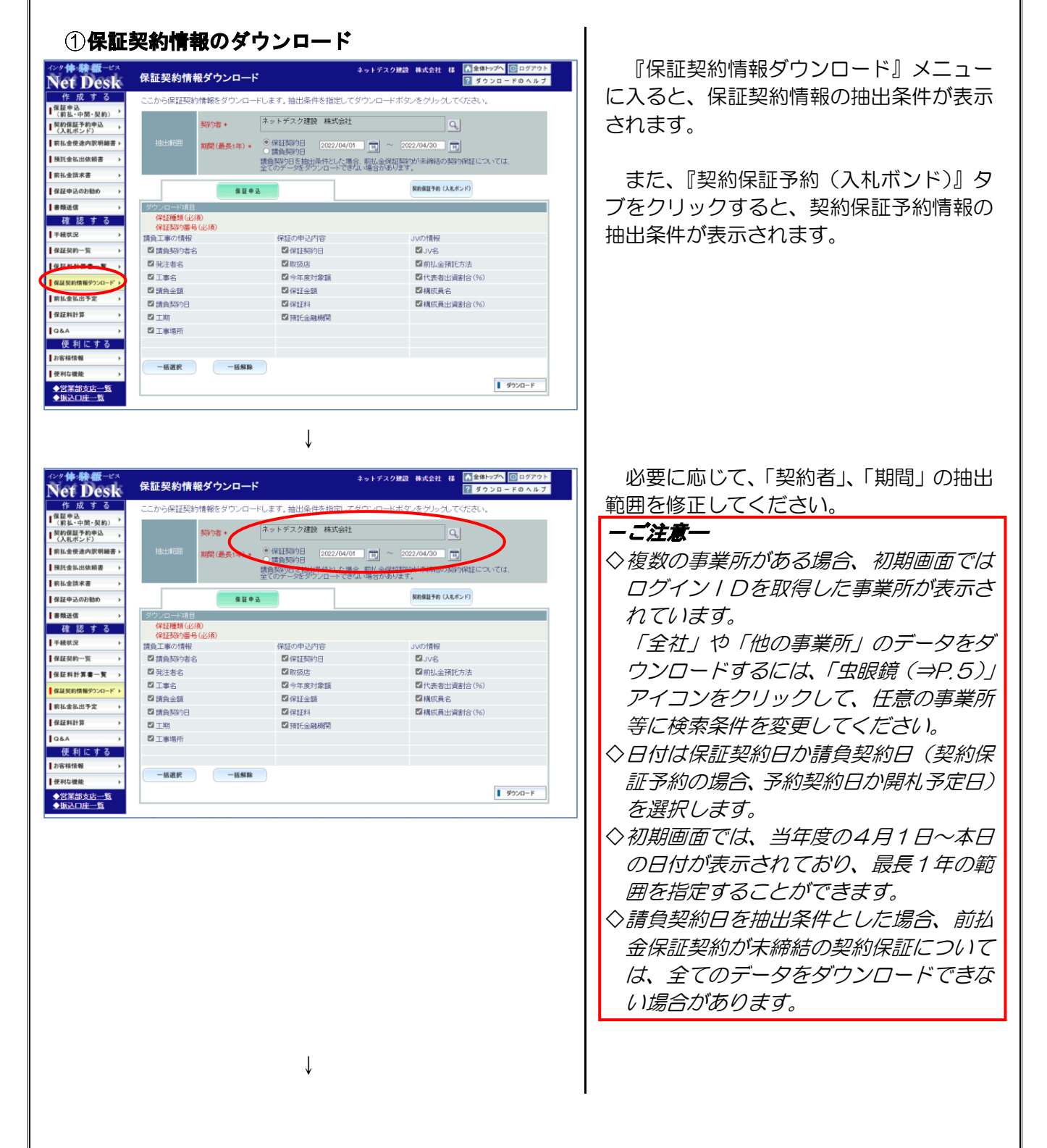

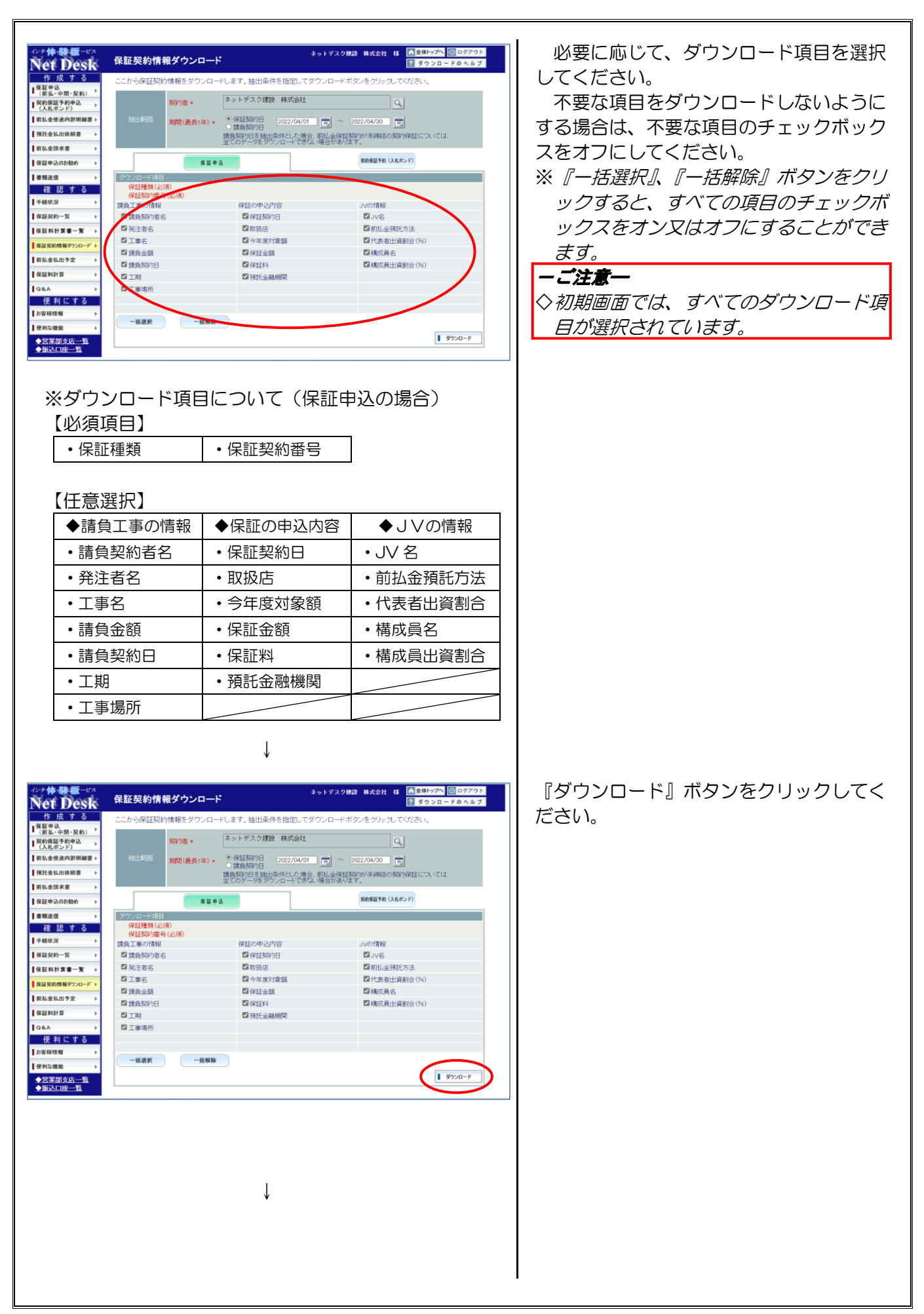

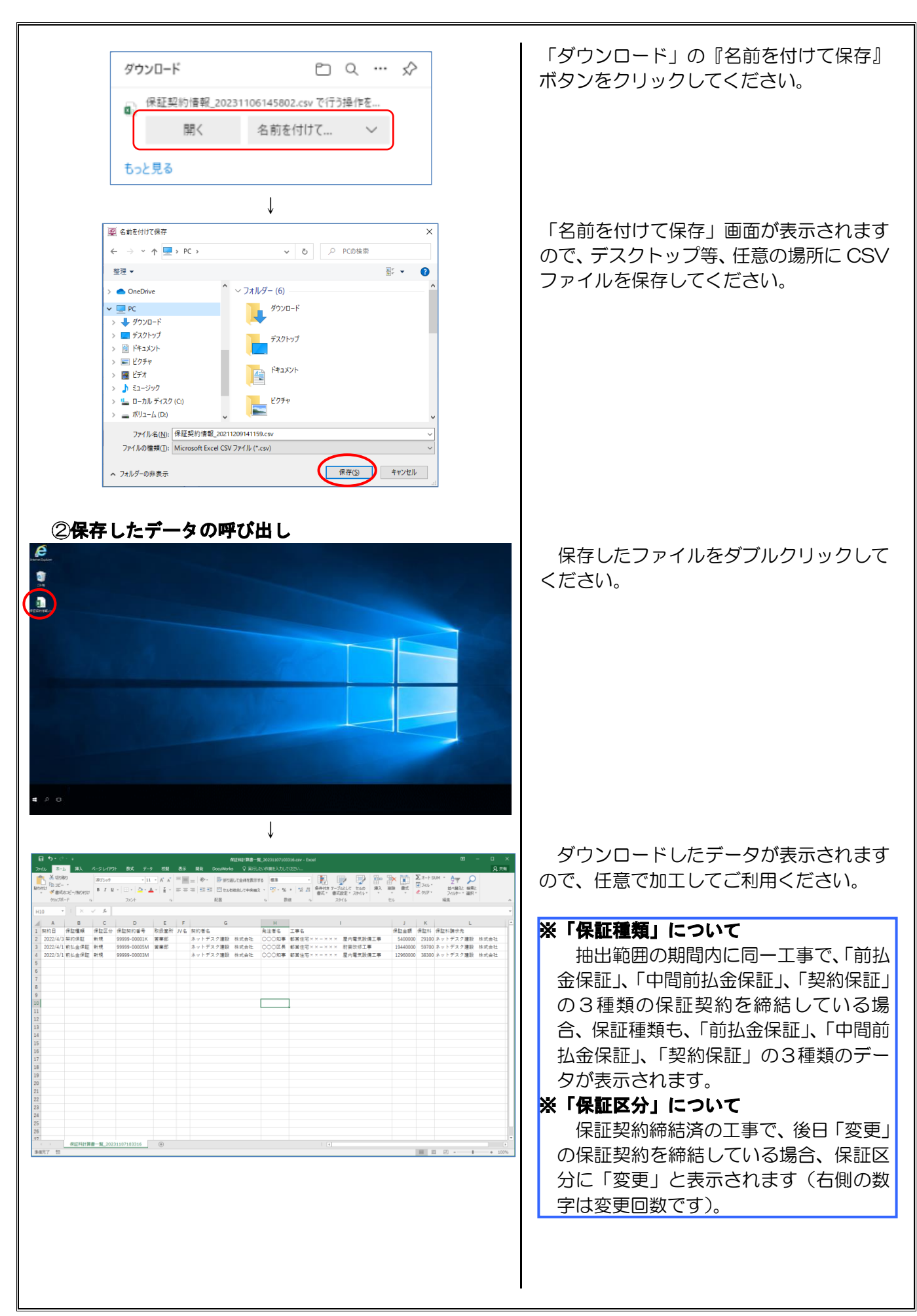